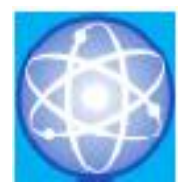

# JURNAL SAINS DAN INFORMATIKA

## Research of Science and Informatic V8.I2

**Vol.08No.02(2022)** 144-150 **http://publikasi.lldikti10.id/index.php/jsi** **p-issn : 2459-9549 e-issn : 2502-096X**

# **Making Web-Based Product And Inventory Applications Using The Laravel Framework (Case Study : Cv. Global Best Ls)**

Rakan Lawahiz Zhafran Ferial Faiz Al Laitsi<sup>a</sup>, Ai Rosita<sup>b</sup> a Informatics Engineering Study Program, Faculty of Engineering, Widyatama University, rakanfaiz13@gmail.com <sup>b</sup>Informatics Engineering Study Program, Faculty of Engineering, Widyatama University[, ai.rosita333@gmail.com](mailto:ai.rosita333@gmail.com)

> Submitted: 02-08-2022, Reviewed: 07-11-2022, Accepted 29-11-2022 http://doi.org/10.22216/jsi.v8i2.1451

#### **Abstract**

The process of recording product inflows and outflows is an important process in the company's inventory system. However, often the process of recording and monitoring these products is not paid attention to by the company and instead allows the manual process to continue. This can cause significant cost losses if the availability of the product is not suitable, and the product is found to be expired due to uncontrolled. The development of this new product and inventory application can replace the manual processes used to create detailed results in the inventory process series. In this study, the author used the Rapid Application Development (RAD) method in application design and the First In First Out (FIFO) method which was used to assist companies in managing the recording of product inflows and outflows. The results showed that the implementation of product and inventory applications helps companies solve problems related to the flow of goods in and out as well as product monitoring.

*Keywords:* inventory, first in first out, rapid application development, application, control.

© 2022 Jurnal Sains dan Informatika

#### **1. Introduction**

In this era of very tight business competition, every to search data for goods that have so many variants. company is required to be able to have quality in providing value to consumers, especially food-based It is very important to know if inventory control is a business categories. In addition to the quality of the weak point for the company, it can be seen when the company in ensuring the infrastructure in it will be very way every company, both large and growing, must store complete their tasks properly.

CV. Global Best LS is a company engaged in the food the activities that occur within the company [3]. sector, and precisely produces a traditional West Java food, namely cireng or commonly called "aci goreng" In his book, Rangkuti also stated that inventory is a with different and unique modifications of variants. At wealth or asset owned by a company in the form of the company CV. Global Best LS, all products produced goods with the intention of being sold within the time are the result of their own production as span of the business plan, or inventory used in the fulfillmentRequestfor consumers in various regions in production process or goods stored for the next stage of Indonesia since 2012. However, with the increasing production [4]. Information on the supply and sale of the demand for products every year, there is a need to create company's goods will later become the basis for how an ideal and well-managed warehouse storage marketing will then determine targets, as well as sales environment. Therefore, the need for product and priorities for goods that must be increased first. Because

supply and release of goods. Because if with the usual process (manual process) as it is now, it will be difficult

products provided to consumers, the quality of the system does not work optimally when tracking [1]. That important to make it easier for each individual to data collection in the system [2]. This affects the performance of the work completed, because the better the technology available, the faster and more efficient

inventory applications can help companies record the the company already knows what types of

products/goods need to be raised first from other use case diagram prioritizes what the system does as products by looking at the available stock of goods. This well as how actors use it, rather than describing how the is reinforced by the opinion of Johns and Harding who system works internally [8]. stated that in fact inventory is an important investment decision so that it needs to be prepared when it is carried *2.3 Web Application* out [5].

Currently, the main method used to design product and and process information to progress a business. The web inventory applications is Rapid Development (RAD). This method is centered on server side and also the client, where the two scripts have iterative application development accompanied by different functions. The script from the server side will intensive feedback [6]. This method approach is very handle the storage and data retriever, while the script is well applied in applications designed for companies, from the client side to display data and information to because it can prioritize the suitability of the planned the user [9]. functions.

This study aims to create an inventory application along with product descriptions, where the application can Black Box testing is a method of testing software or a later facilitate the entry, expenditure, statistics of goods system that focuses on the functionality of the system and stock control. Where the method used in the itself, especially looking at the inputs and outputs of the inventory work system will use the First In First Out application whether it is in accordance with what has (FIFO) method as the rate of goods filtration, and is been designed before or has not been carried out expected to be a solution to the problems that exist in properly. CV. Global Best LS.

Technological advances at this time help in social life and especially in business activities. Almost all companies are now using inventory-based technology to support their businesses to grow. The more complete and sophisticated the technology contained in a company, the easier and more efficient an activity will be carried out in the business activity.

#### **2. Literature Review**

This section explains the theoretical foundations used in research as a reference to a complete understanding of As for stage 4, namely Finalize product/implementation, building applications. And here's the theoretical basis it will be described in the Results and Discussion section used:

#### *2.1 Information System*

The information system according to Marakas and O'Brien in their book is a combination of the people involved, the availability of data sources, and the existence of applicable policies and adequate procedures for storing information, retrieving, changing, and disseminating in an organization [7]. So this system itself is intended in a company or organization to process various information that can be managed in the environment, so that the resources needed will be arranged and can shorten the time in handling the processes carried out. In addition, the managed data can be used flexibly, as well as shorten the working series of existing processes.

#### *2.2 Use Case Diagram*

Use diagram is a picture of the interaction between actors or users and the running system. But that way the

The web application is a medium used to receive, store, Application application itself uses a combination of scripts from the

#### *2.4 Black-box Testing*

#### **3. Research Method**

The method that will be used in this research is Rapid Application Development (RAD), which is an application development model, which consists of the following steps:

- *1. Define the requirements;*
- *2. Prototype;*
- *3. Rapid construction & feedback gathering; and*
- *4. Finalize product/implementation.*

after the Research Methods section.

The steps of the method used in this study can be seen in Figure 1.

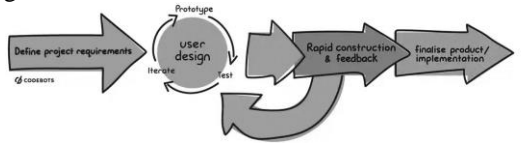

Figure 1. RAD method for application development [6]

#### *3.1 Define The Requirement*

The first stage carried out in the Rapid Application Development (RAD) method is to obtain as much data as possible as a determinant of the purpose of making the application. This is used in order to know the stages that must be completed in the project being worked on, as well as to make anticipatory steps for problems that will arise [10]. Therefore, the analysis will start from defining the goals that users want to get from the application created, namely:

*"The application of the application to the company is expected to help in seeing the incoming and outgoing goods quickly and accurately. It will also be seen later on the labeling of goods from the side of the production date, so that monitoring of the product period can be seen at any time."*

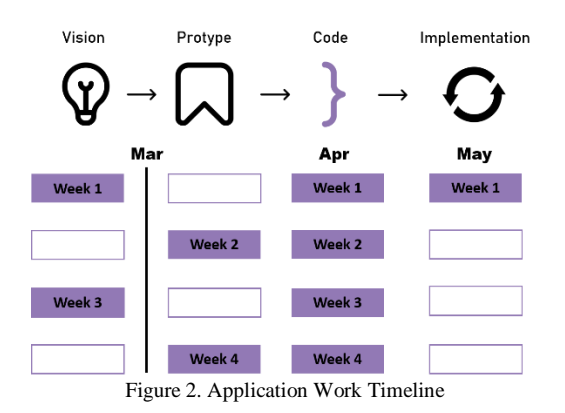

Furthermore, the determination of the work schedule is determined according to the user's ability to implement it. Based on the results of the approval of all parties and seeing the goals submitted, there are four stages of the schedule in the application work, including: vision, prototype, code, implementation. The following stages include how to unite views with users about the purpose of the application that you want to build as it was done at the beginning, to how it is implemented at the end. And the timeline for working on the application can be seen in Figure 2.

#### *3.2 Prototype*

At the prototype stage, the user will see an overview of the application made in the form of a digital design so that the features that are present will be more easily explains that by designing a prototype in the application control that is restricted to being understood by the user. development section, it can help create a suitable and extraordinary system. Because this method works efficiently in developing an idea while at the same time getting repeated feedback from users.

In this research, the prototyping is divided into three types of basic designs to represent all the designs and features from the data that has been collected previously. The first design is the dashboard design base, this is the design of the majority of the application display that is used as input as well as seeing the total development of the data at any time. The display of the first prototype can be seen in Figure 3.

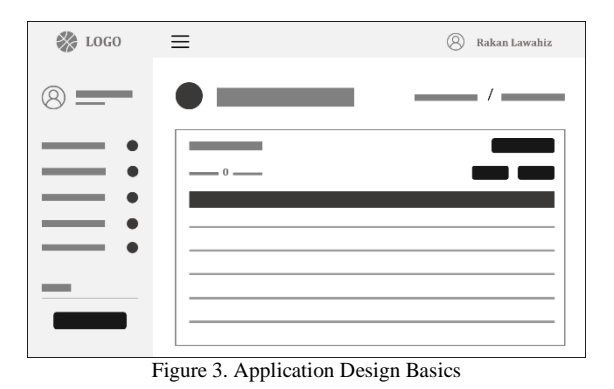

The next series of important prototypes is the creation of the homepage as the face of the application. At this stage the user will know the function of the homepage as a display of the compiled data, from graphs to summaries of so much data to get quick information in just one page.

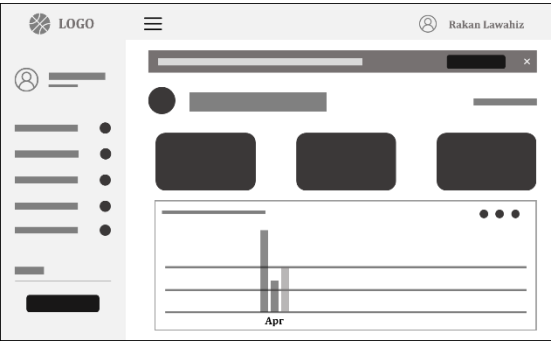

Figure 4. Prototype Section Home

captured through the flow of data submitted. Vogels [11] admin side. This page can also be a central point of The last part in the prototype building stage is to make a design on the profile section, which later this can be a vital point of user access rights as a level two user. Because on this page there is a feature to change the password of an account that has been created from the

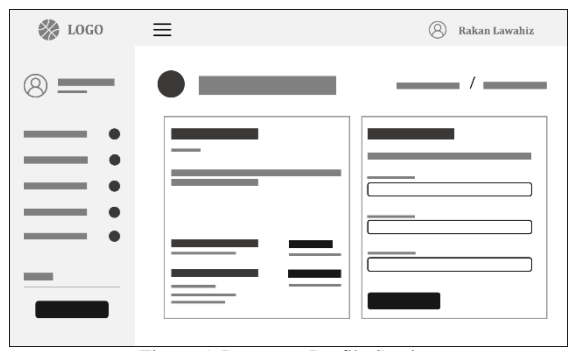

Figure 5. Prototype Profile Section

#### *3.3 Rapid Construction & Feedback Gathering*

The third stage of the research method used has entered the intensive system work stage. This relates to the implementation of the code with data that has been compiled in writing, or in the form of a prototype whose information is obtained from the user. This system was

developed through the Laravel framework with the aim of making a web-based application. With web-based applications, users can easily access them through any platform and product control will be lighter.

Along with the implementation of data on the system, feedback to the system being developed is also continuously provided to improve the work. This relates to the flow of goods method that will be applied to the application, namely the First In First Out (FIFO) method. This method is recommended because it matches the items in the CV. Global Best LS, which is easily damaged because the product's durability is very short.

Under the FIFO method, the goods that are produced earlier are sold first. As a result, all goods available in the company are the latest goods [12]. As seen in Figure 6.

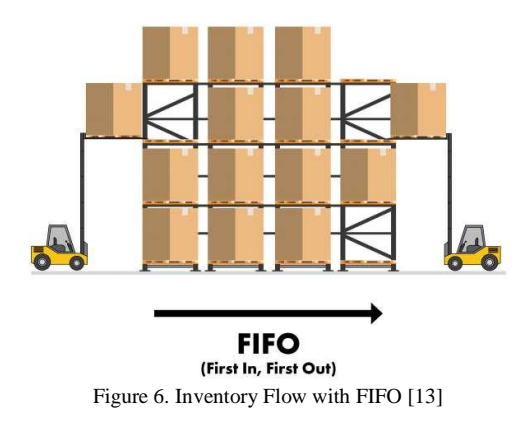

#### **4. Result and Discussion**[s1]

In this section, we have discussed the results of product application and inventory work along with the implementation of the system at the time of its use.

#### *4.1 System Description*

Inventory and product systems that have been designed using the stages of the Rapid Application Development (RAD) method along with system development with the Laravel framework have reached the final stage. Where the application has implemented the planned functions as follows:

- 1. Stores incoming and outgoing goods information regularly.
- 2. Displays the latest and expired items in one inventory environment.
- 3. Real time reports of stock information when there are incoming and outgoing goods.

Schematically, the application of the above functions can be seen in Figure 7.

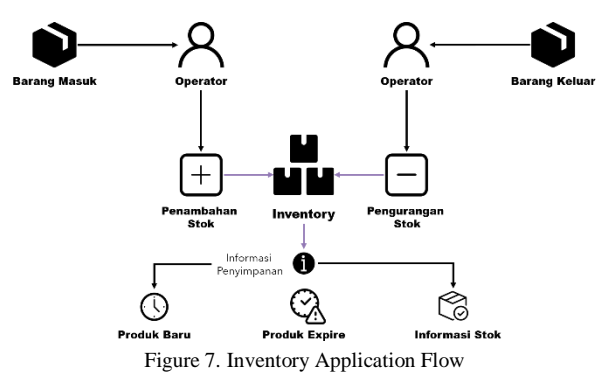

The functionality of the system on the user's ability in its settings will be illustrated through the use case diagram in Figure 8.

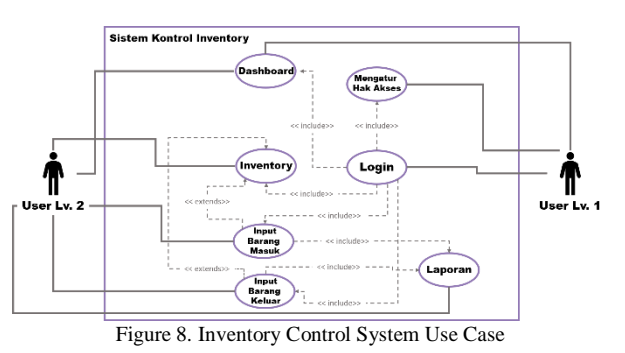

#### *4.2 System Testing*

System testing is a stage that is carried out to find out that the system has been successful in implementing the system design that has been made before. Testing on this system was carried out using a black box and obtained the results as shown in Table 1.

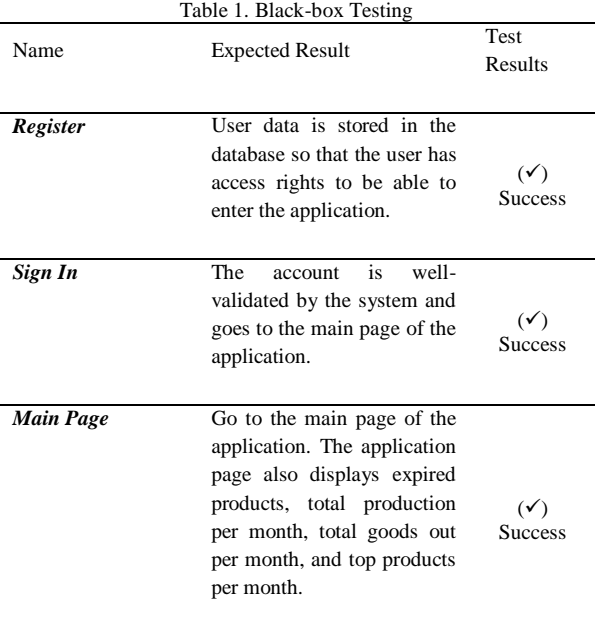

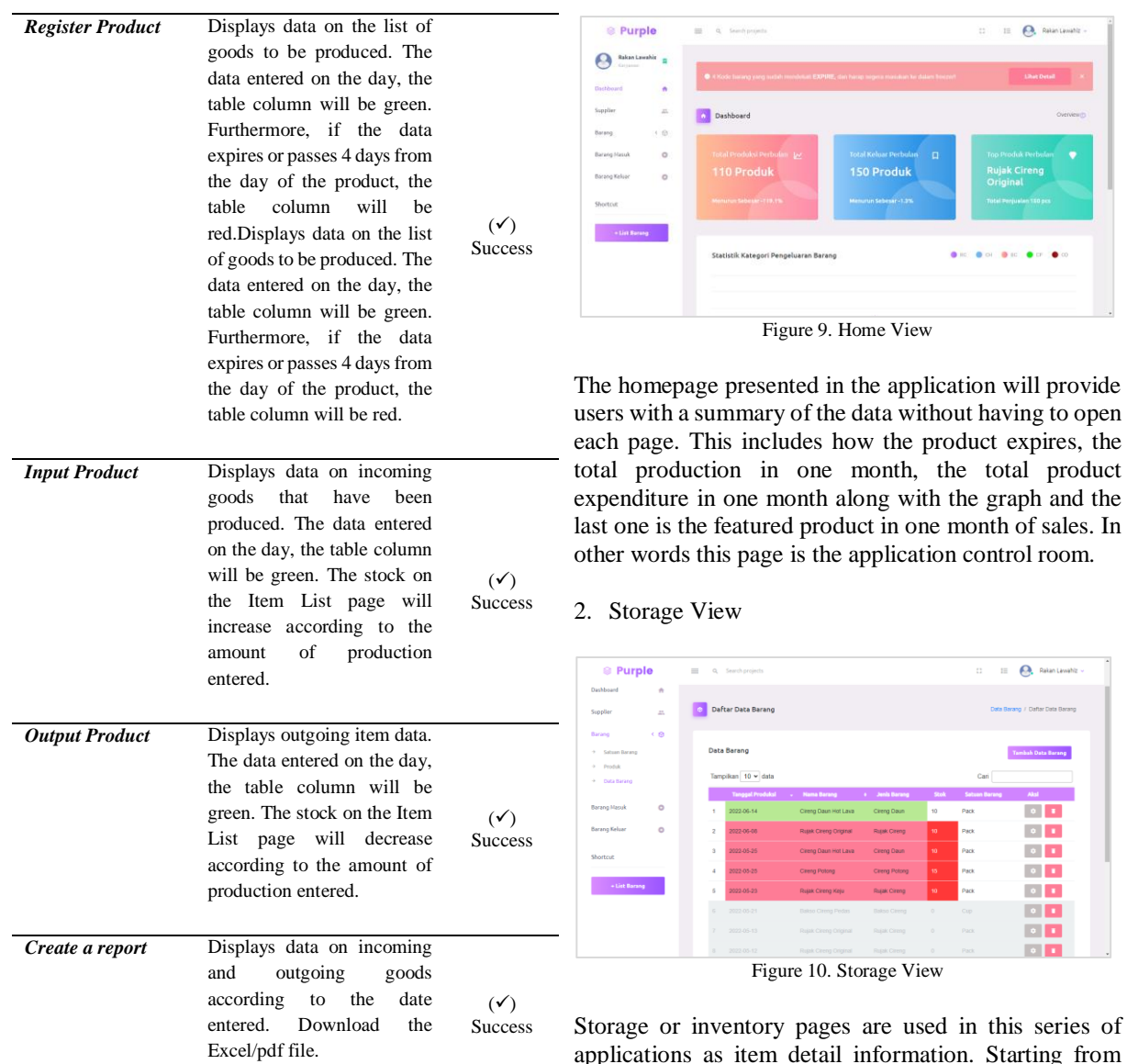

The conclusion of the test for product and inventory expired goods which are red in the column. applications can be seen from the results of black box testing carried out in the previous stage. Where this web-3. Incoming Item Information Display based product and inventory application does not indicate minor results on user requests to the system itself, even though it has done 7 tests on various pages. This concludes that the system is in accordance with the expected goals.

#### *4.3 System Implementation*

The system implementation part is the result of system design that has been analyzed according to the needs that have been informed.

#### 1. Home View

in this series of on. Starting from real time stock information, information on incoming goods marked in green in the table column, and lastly,

control room.

 $\equiv$   $\Omega$  Raian Lay

 $\bullet$   $\bullet$  $\bullet$   $\bullet$  $\bullet$   $\bullet$  $\bullet$   $\bullet$  $|0|$  $\bullet$   $\bullet$  $\blacksquare$  $\blacksquare$ 

 $\mathbf{B}$  **Co** detector

| <b><i><b></b></i></b> Purple                | $\equiv$                        | $\alpha$                            | Search projects                                  |                      |                                     | $\overline{\mathbb{C}}$                      | Ω<br>Rakan Lawahiz v<br>$1\Xi$               |
|---------------------------------------------|---------------------------------|-------------------------------------|--------------------------------------------------|----------------------|-------------------------------------|----------------------------------------------|----------------------------------------------|
| <b>Rakan Lawahiz</b><br>Karyayan            | ÷                               |                                     | Dafter Barang Masuk                              |                      |                                     |                                              | Data Barang Masuk / Dafter Data Barang Masuk |
| Dashboard<br>Supplier                       | $\hat{\pi}$<br>$\mathbb{Z}^n_+$ | Tanggal Awal<br>mm/dd/yyyy <b>B</b> | Tanggal Akhir<br>$nm/dd/my$ $\qquad \qquad \Box$ | Actions<br>* Filter  | <b>C</b> Reset                      |                                              |                                              |
| (0, 0)<br>Barang                            |                                 |                                     |                                                  |                      |                                     |                                              |                                              |
| <b>Barang Masuk</b><br><b>Barang Keluar</b> | $\bullet$<br>$\circ$            |                                     | Data Barang Masuk<br>Tampikan 10 w data          |                      |                                     |                                              | <b>Tambah Data Masuk</b>                     |
| Shortcut                                    |                                 |                                     | <b>Nama Barang</b>                               | Juniah               | <b>Tanggal Masuk</b>                | <b>B</b> Export Excel<br>Keterangan          | <b>E</b> Export.pdf<br>Akst                  |
| * List Barang                               |                                 | 1<br>$\overline{2}$                 | Cireng Daun Hot Lava<br>Rujak Cireng Criginal    | 10<br>100            | 2022-06-14<br>2022-06-08            | Stok<br>Stok                                 | $\blacksquare$<br>٠                          |
|                                             |                                 | $\mathfrak{a}$                      | Rujak Cireng Original                            | 10                   | 2022-06-08                          | Stok                                         | 0                                            |
|                                             |                                 | $\ddot{a}$<br>5                     | Cireng Daun Hot Lava<br>Cirena Potong            | 20<br>20             | 2022-05-25<br>2022-05-25            | Stok<br>Stok                                 | $\sim$ $\sim$<br>٠                           |
|                                             | $\overline{\phantom{a}}$        | $\kappa$                            | Rujak Cirena Keju<br>٠<br>$\cdots$               | 20<br>$\mathbf{r}$ . | 2022-05-23<br>$\mathbf{r}$ $\alpha$ | <b>Stok</b><br>٠<br>$\overline{\phantom{a}}$ | $\circ$ $\Box$<br>$\mathbf{r}$               |

Figure 11. Incoming Item Information Display

The incoming goods information page is a place to record production results in accordance with the requested goods. Where the production results that occur on the day, will be distinguished in green in the column so that users are easy to control incoming goods.

### 4. Outgoing Goods Information Display

| <b><i><b></b></i></b> Purple     | $\equiv$         |                            | Q. Search projects                  |                         |                 |                       | $1\Xi$<br>$\overline{\mathbb{C}}$             | $\Omega$<br>Rakan Lawahiz v |
|----------------------------------|------------------|----------------------------|-------------------------------------|-------------------------|-----------------|-----------------------|-----------------------------------------------|-----------------------------|
| <b>Rakan Lawahiz</b><br>Karyayan | ٠<br>÷           |                            | Dafter Barang Keluar                |                         |                 |                       | Data Barang Keluar / Data: Data Barang Keluar |                             |
| Dashboard                        | $\hat{\pi}$      |                            |                                     |                         |                 |                       |                                               |                             |
| Supplier                         | $\mathbb{Z}^n_+$ | Tanggal Awal<br>mm/dd/yyyy | Tanggal Akhir<br>$\Box$<br>mn/dd/mn | Actions                 | <b>M Filter</b> | <b>C</b> Reset        |                                               |                             |
| Barang                           | $\leftarrow$     |                            |                                     |                         |                 |                       |                                               |                             |
| <b>Barang Masuk</b>              | $\circ$          |                            | Data Barang Keluar                  |                         |                 |                       |                                               | <b>Tambah Data Keluar</b>   |
| <b>Barang Keluar</b>             | $\bullet$        |                            | Tampikan 10 w data                  |                         |                 |                       | <b>B</b> Export Excel                         | <b>B</b> Export.pdf         |
| Shortcut                         |                  |                            | <b>Nama Barang</b>                  | <b>Tanggal Produksi</b> | Jumlah          | <b>Tanggal Keluar</b> | Keterangan                                    | Aksl                        |
|                                  |                  |                            | Cireng Daun Hot Lava                | 2022-06-25              | $\overline{5}$  | 2022-06-14            | Reseller                                      | $\sim$ 1<br>$\blacksquare$  |
| * List Barang                    |                  | $\overline{2}$             | Rujak Cireng Original               | 2022-06-13              | 50              | 2022-06-08            | Reseiter                                      |                             |
|                                  |                  | $\mathbf{a}$               | Rujak Cireng Original               | 2022-06-08              | 100             | 2022-06-08            | Reseiler                                      |                             |
|                                  |                  | 4                          | Cireng Daun Hot Lava                | 2022-06-25              | 10              | 2022-05-25            | Reseter                                       |                             |
|                                  |                  | 5                          | Cireng Potong                       | 2022-06-25              | 5               | 2022-05-25            | Regaller                                      |                             |
|                                  |                  |                            |                                     |                         |                 |                       |                                               | <b>All Fall</b>             |

Figure 12. Outgoing Goods Information Display

On the information page of goods out, will be used by users in recording the activity of goods out of the company. In this recording activity, the FIFO method plays a very large role, where even though the variants of the goods are very diverse, the application is able to prioritize the old goods to come out in each variant.

### 5. User Profile Display

| <b>&amp;</b> Purple                                          | $\equiv$<br>Q. Search projects                                                  |                                                                   | Rakan Lawahiz v<br>$\mathbb{Z}^n$<br>$1\Xi$          |  |  |  |
|--------------------------------------------------------------|---------------------------------------------------------------------------------|-------------------------------------------------------------------|------------------------------------------------------|--|--|--|
| <b>Rakan Lawahiz</b><br>Karyayan<br>Dashboard<br>$\hat{\pi}$ | Profile User                                                                    |                                                                   | Profile / Profile User                               |  |  |  |
| Supplier<br>$\mathbb{Z}^n_+$                                 | Rakan Lawahiz                                                                   |                                                                   | Ganti Kata Sandi                                     |  |  |  |
| (3)<br>Barang                                                | Normal User                                                                     |                                                                   | Mengubah kata sandi harus sesuai dengan persetsiuant |  |  |  |
| Barang Masuk<br>$\circ$                                      | dengan ID 1                                                                     | Rakan Lawahiz sebagai Normal User pada aplikasi ini.              | Kata Randi Lama<br>Masukkan Kata Sandi Lama          |  |  |  |
| <b>Barang Keluar</b><br>$\circ$                              |                                                                                 |                                                                   | Kata Sandi Baru                                      |  |  |  |
| Shortcut                                                     | Data Perusahaan<br>Perusahaan saat ini                                          |                                                                   | Marchkan Kaha Sarafi Baro<br>Konfirmasi Kata Sandi   |  |  |  |
| * List Barang                                                | CV. Global Best LS                                                              | <b>D-mail</b>                                                     |                                                      |  |  |  |
|                                                              | Komplek GBI.<br>Blok H10 No. 5A<br>Kab. Bandung, 40287<br>Jawa Barat, Indonesia | rujakcireng75@gmail.com<br><b>Web Address</b><br>www.cirengls.com | Konfirmasi Kata Sandi Baru                           |  |  |  |
|                                                              |                                                                                 |                                                                   | Submit                                               |  |  |  |

Figure 13. User Profile Display

Data regarding the user will be displayed on this page, it relates to the user name, user code and also company data. As well as a vital control room to be able to change user access to this application.

#### *4.4 PIECES Analysis of the Proposed System*

PIECES analysis of the proposed system is a way of identifying the magnitude of the impact given by the design of the new system by comparing the old system used by the company [14].

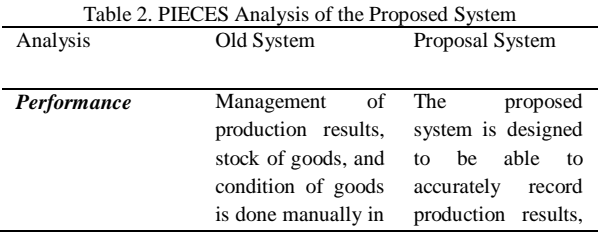

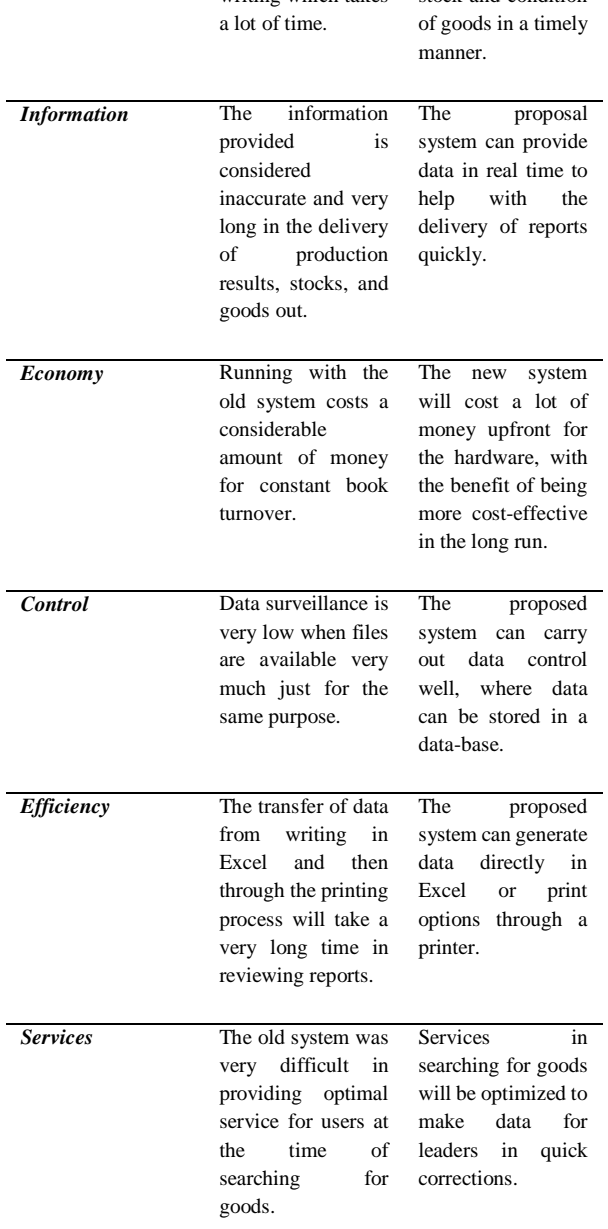

writing which takes

stock and condition

#### **5. Conclusion**

Based on the research process that has been discussed previously, it can be concluded that:

- 1. The application of Rapid Application Development (RAD) for applications made as a system implementation in the company is very appropriate. This is due to regular feedback and making applications according to company needs.
- 2. The approach of the First In First Out (FIFO) method on the topic of inventory management shows that with this approach, it can produce a good work process flow by looking at the cosndition of the goods in the CV company. Global Best LS.

3. The implementation of product and inventory applications by looking at the comparison features of  $_{[8]}$ the old system in the company shows that the application can provide more efficient data <sub>[9]</sub> information.

#### **6. References**

- [1] E. R. Ahmed, T. T. Y. Alabdullah, L. Ardhani, and E. Putri, "The Inventory Control System's Weaknesses Based on the Accounting Postgraduate Students' Perspectives," *JABE (JOURNAL Account. Bus. Educ.*, vol. 5, no. 2, p. 1, Mar. 2021, doi: 10.26675/jabe.v5i2.19312.
- [2] P. P. Gokhale and M. B. Kaloji, "A Study on Inventory Management and Its Impact on Profitability in Foundry Industry at Belagavi, Karnataka," *Int. J. Latest Technol. Eng. Manag. Appl. Sci.*, vol. 7, no. 9, pp. 29–31, 2018, [Online]. Available: www.rsisinternational.org
- [3] A. Budiman, Alhamidi, E. Iswandy, and R. Asmara, "Perancangan Sistem Informasi Penjadwalan Produksi Pada Toko Perabot," *J. Sains dan Inform.*, vol. 8, no. 1, pp. 9–15, 2022, doi: 10.22216/jsi.v8i1.977.
- [4] R. Freddy, *Manajemen Persediaan : Aplikasi di Bidang Bisnis*. Jakarta: RajaGrafindo Persada, 1995.
- [5] D. T. Johns and H. A. Harding, *Manajemen Operasi*. Jakarta: Penerbit PPM, 2001.
- [6] C. Chien, "What is Rapid Application Development (RAD)? | Codebots," 2020. https://codebots.com/app-development/whatis-rapid-application-development-rad (accessed Nov. 05, 2022).
- [7] J. A. O'Brien and G. M. Marakas, *Introduction To Information System - Fifteenth Ed*, 15th ed. New York: McGraw-Hill, 2010.
- "Use-case diagrams IBM Documentation," 2021. https://www.ibm.com/docs/en/rational-soft-
- arch/9.7.0?topic=diagrams-use-case (accessed Nov. 05, 2022). [9] "Examples of Web Applications Around Us | AsiaQuest Indonesia," 2021. https://aqi.co.id/en/news/contoh-contohweb-application-di-sekitar-kita (accessed Nov. 05, 2022).
- [10] H. Aliya, "Rapid Application Development: Pengertian dan Langkahnya - Glints Blog," 2021. https://glints.com/id/lowongan/rapid-application-developmentadalah/#.Y2YJTGnP201 (accessed Nov. 05, 2022).
- [11] R. Vogels, "Website Prototyping: How to Develop a Prototype for Your Website!" https://usersnap.com/blog/websiteprototype/ (accessed Nov. 05, 2022).
- [12] A. Khalid Khan, S. Mohammad Faisal, and O. Abdullah Al Aboud Assistant Professor, "an Analysis of Optimal Inventory Accounting Models-Pros and Cons," *Eur. J. Accounting, Audit. Financ. Res.*, vol. 6, no. 3, pp. 65–77, 2018, [Online]. Available: www.eajournals.org
- [13] "FIFO vs LIFO Inventory Flow Advance Storage Products." https://advancestorageproducts.com/fifo-vs-lifo-inventoryflow/ (accessed Nov. 05, 2022).
- [14] A. Anwardi, A. Ramadona, M. Hartati, T. Nurainun, and E. G. Permata, "Analisis PIECES dan Pengaruh Perancangan Website Fikri Karya Gemilang Terhadap Sistem Promosi Menggunakan Model Waterfall," *J. Rekayasa Sist. Ind.*, vol. 7, no. 1, p. 57, [Online]. Available: https://jrsi.sie.telkomuniversity.ac.id/JRSI/article/view/380